# **Table of Contents**

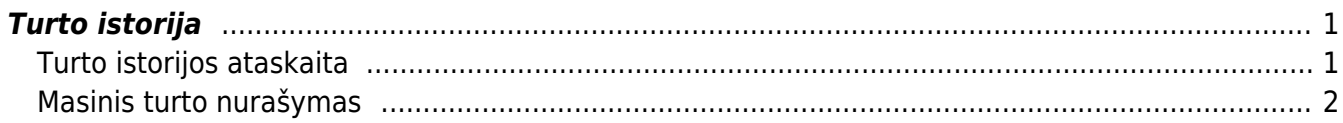

## <span id="page-2-0"></span>**Turto istorija**

### <span id="page-2-1"></span>**Turto istorijos ataskaita**

Ataskaitoje pateikiami įrašai apie turtą. Duomenys ir informaciją apie nusidėvėjimą, nurašymą.

FINANSAI → ATASKAITOS → Turto istorija

Ataskaitos pagrindiniai filtrai:

- **Laikotarpis** data pagal turto kortelės nusidėvėjimo pradžią arba turto kortelėje pirkimo datą;
- **Kodas** prekės kodas;
- **Klasė** turto klasė;
- **Objektas** objektas turto kortelėje;
- **Projektas** projektas turto kortelėje;
- **Sąskaita: turtas** buhalterinė sąskaita.

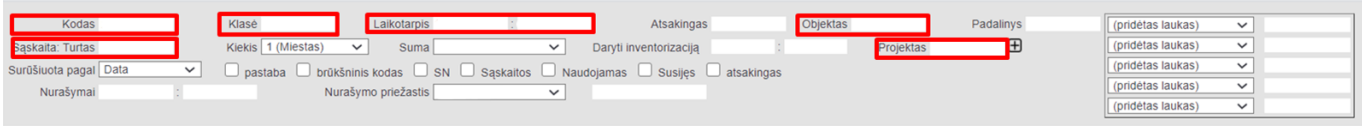

 Ataskaitoje laikotarpio filtrai priklausomai nuo nustatymų reaguoja į turto kortelės nusidėvėjimo pradžios datą arba į turto pirkimo datą. Pasirinkimą į kokio požymio datą reaguoti galima pasirinkti nustatymuose ataskaitos dešiniajame viršutiniame kampe paspaudus įrankio ikoną.

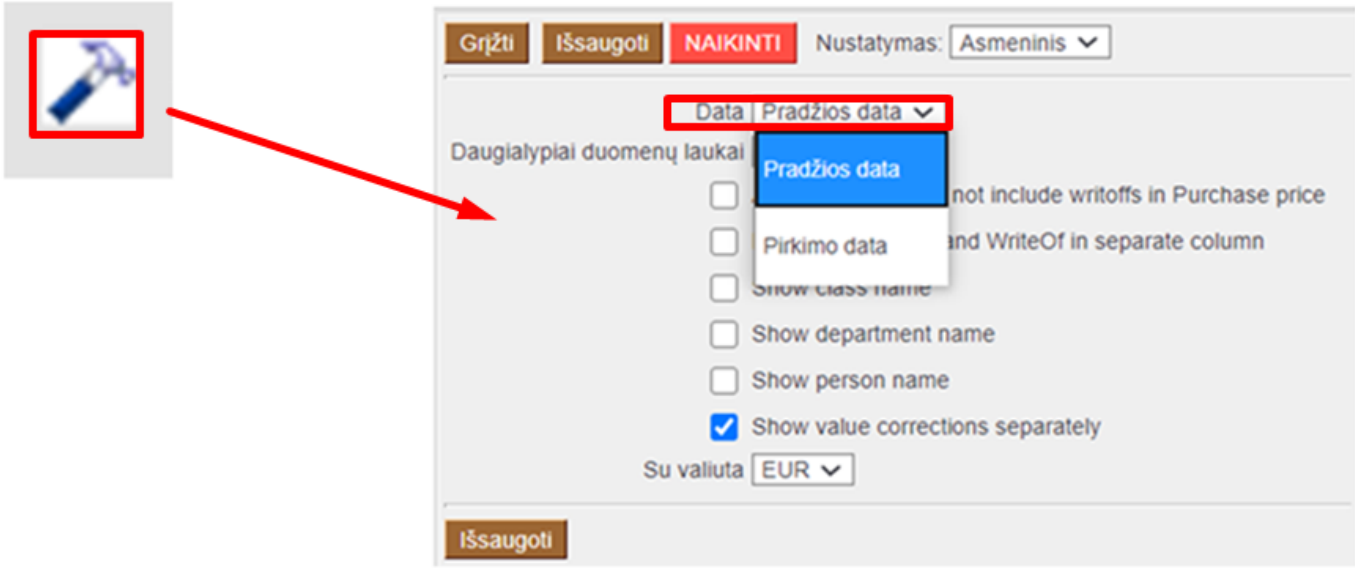

Ataskaitoje duomenis galite surūšiuoti ir susumuoti pagal pasirinktą požymį.

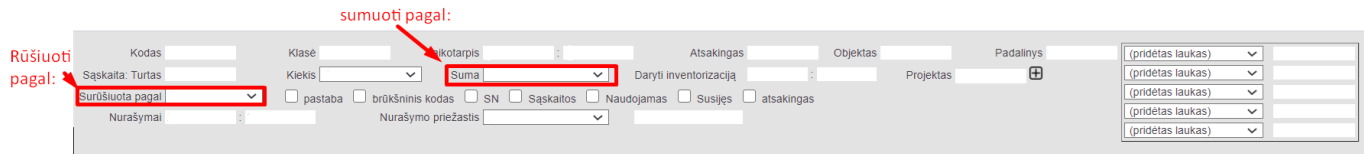

 Turto sąrašo ataskaitoje galite patikrinti Turto vertės koregavimus. Atsidarius ataskaitą paspauskite ant plaktuko įkonėlės ir užsidėkite varnelę:

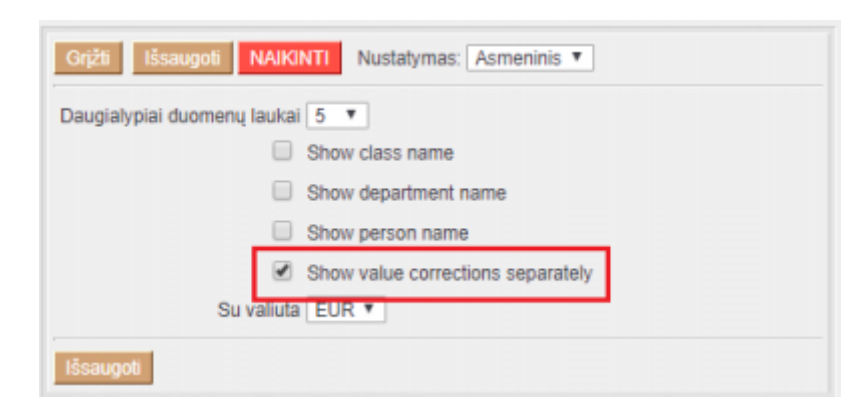

#### <span id="page-3-0"></span>**Masinis turto nurašymas**

Ataskaitoje Turto istorija galima atlikti turto nurašymą:

- 1. Išsifiltruojate turtą pagal poreikį;
- 2. Pasirenkate Nurašymo priežastis, pagal preikį galite įvesti nurašymo pastabą bendrą ar unikalią eilutėje;
- 3. Spaudžiate Ataskaita
- 4. Susižymite eilutėse turtą, kurį norite nurašyti;
- 5. Spaudžiate Nurašyti pažymėtas korteles

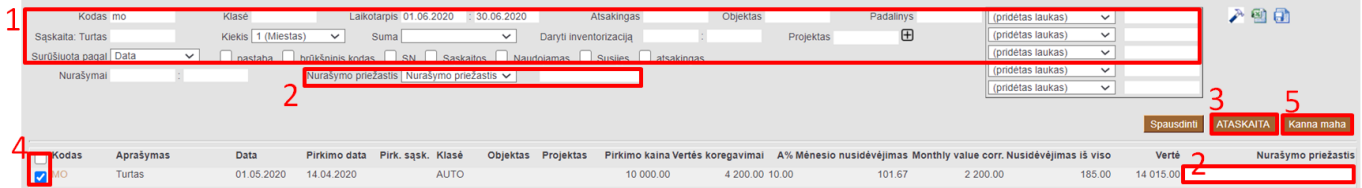

Atsidariusiame lange pasirinkite turto nurašymo korespondencijos mėnesį bei metus. Jei norite sukurti pardavimo sąskaitą, tai pažymėkite varnelę, jog norite sukurti sąskaitą. Parinkite pirkėją ir prekę. Spauskite OK. Turto kortelė nusirašys, sąskaitų sąraše susikurs sąskaita, kurią jei reikės - galėsite pakoreguoti (prekės pavadinimą, sumas ir pan.)

 Jei ataskaitoj Nurašymo priežastis yra neaktyvus, reikia susikurti papildomą duomenų lauką su kodu WRITE\_REASON ir klase Turtas:

### Nurašymo priežastis

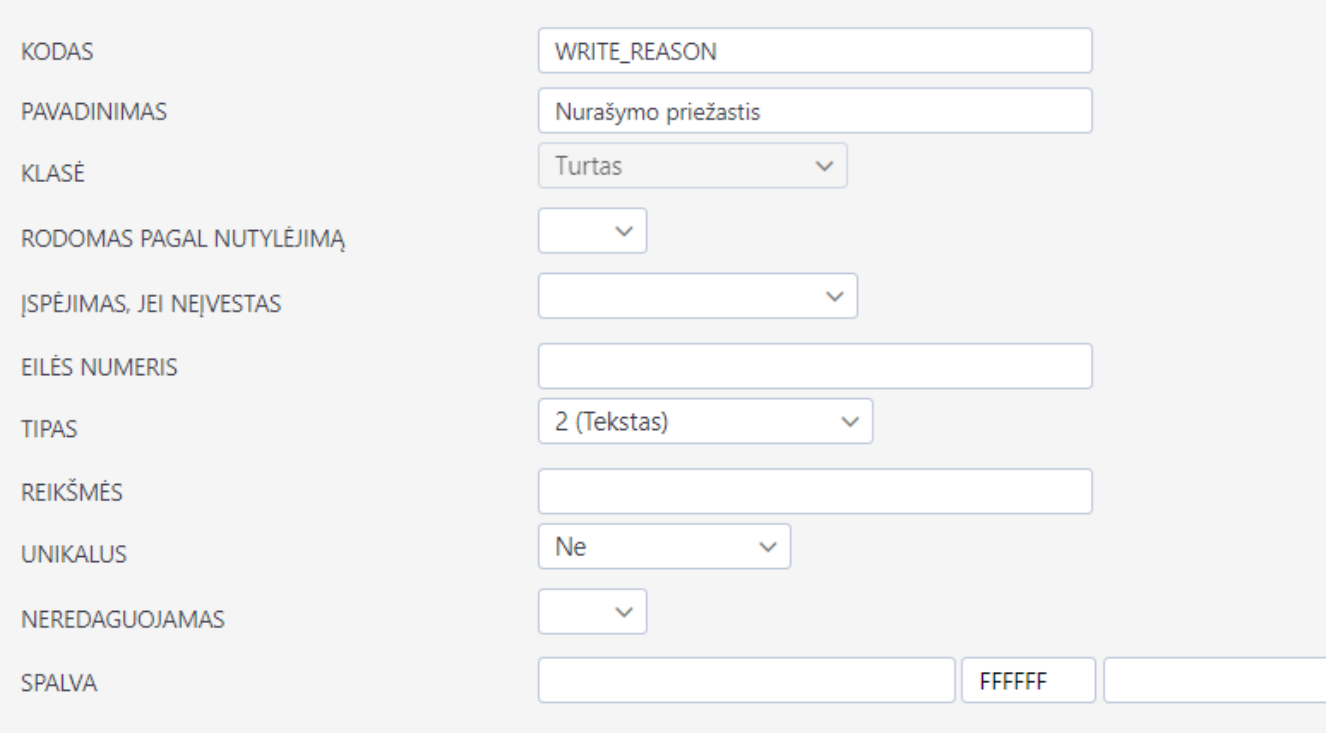

 Turtas, kurio vertė 0 gali būti uždaromas. t.y. visiškai nudėvėtas ar nurašytas turtas gali būti uždaromas. Jei turtas turi vertės, tai turto kortelėje Uždarytas mygtuko nebus ir tokio turto uždryti negalim.

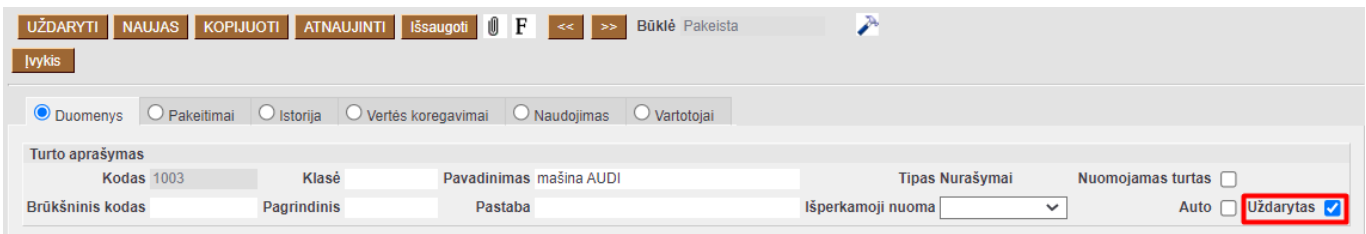

Nuorodos:

- [Turto klasės](https://wiki.directo.ee/lt/settings#inv_klass)
- [Turtas](https://wiki.directo.ee/lt/yld_inventar)
- [Turto nurašymas ir pardavimas iš turto kortelės](https://wiki.directo.ee/lt/yld_inventar#ilgalaikio_turto_nurasymas_ir_pardavimas)

From: <https://wiki.directo.ee/> - **Directo Help**

Permanent link: **[https://wiki.directo.ee/lt/yld\\_inventar\\_aru?rev=1621838024](https://wiki.directo.ee/lt/yld_inventar_aru?rev=1621838024)**

Last update: **2021/05/24 09:33**